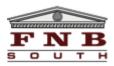

## CURRENT ONLINE BANKING USERS PLEASE LOG IN AS FOLLOWS:

ACCESS ID: Your current User ID (ALL LOWERCASE), that you use to sign-in to Internet Banking

## **TEMPORARY PASSCODE:**

**Consumer Users:** First Four Letters of your Last Name (ALL LOWERCASE) + Last Four Numbers of your SSN.

(Example: If your last name is Smith and your SSN is 123-45-6789, then the temporary passcode would be smith6789)

**Business Users:** Five Digit Zip Code + Last Four Numbers of the Tax ID

(Example: If your Zip Code is 31510 and your Tax ID is 12-3456789, then the temporary passcode would be 31506789)

**CURRENT USERS ONLY:** If you cannot log in using your Access ID and temporary passcode, **DO NOT RE-ENROLL!** For assistance, contact our 24x7 Online Banking Support at **(866) 359-0977**, or FNB South's Online Banking department at (912) 632-7262.

When you log in for the first time you will be requested to complete the following prior to seeing your online banking accounts:

- 1. Log in with your Access ID and temporary passcode
- 2. Create a permanent passcode
- 3. For your security, you may be required to change your Access ID
- 4. Enter your email address
- 5. Activate security questions
- 6. Accept new Online Banking Disclosures